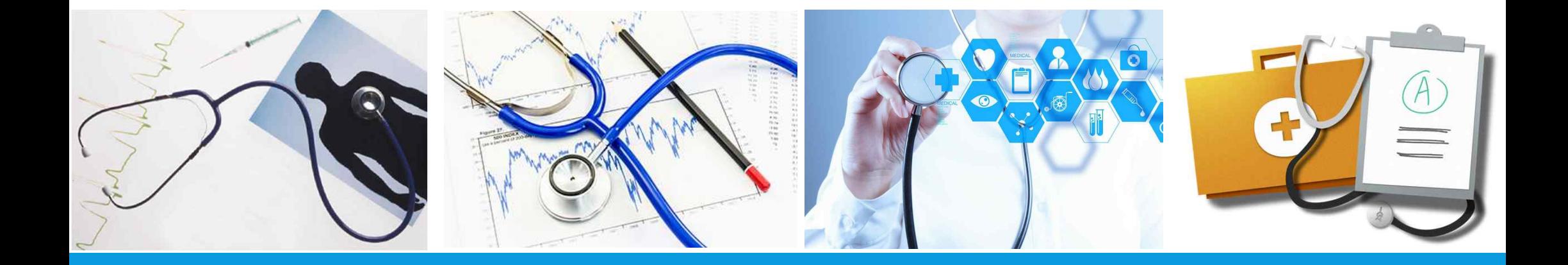

# **연구활동종사자 건강검진 신청 시스템 사용 매뉴얼**

2020. 8.

학사처 관리팀

# **연구활동종사자 건강검진의 시행 근거**

## ●연구실 안전환경 조성에 관한 법률 제18조제4항

연구주체의 장은 인체에 치명적인 위험물질 및 바이러스 등에 노출될 위험성이 있는 연구활동종사자에 대하여 정기 적인 건강검진을 실시하여야 한다.

### ●연구실 안전환경 조성에 관한 법률 시행규칙 제10조(건강검진의 실시)

① 연구주체의 장은 법 제18조제4항에 따라 「산업안전보건법 시행령」 제29조에 따른 유해물질 및 같은 법 시행규칙 별표 12 의2에 따른 유해인자를 취급하는 연구활동종사자에 대하여 일반건강검진과 특수건강검진을 실시하여야 한다. ② 제1항에 따른 일반건강검진은 「국민건강보험법」에 따른 건강검진기관 또는 「산업안전보건법」에 따른 특수건강진단기관 에서 1년에 1회 이상 다음 각 호를 포함하여 실시하여야 한다. 1. 문진과 진찰, 2. 혈압, 혈액 및 요(尿) 검사, 3. 신장, 체중, 시력 및 청력 측정, 4. 흉부방사선 촬영 ③ 연구활동종사자가 다음 각 호의 어느 하나에 해당하는 검진, 검사 또는 진단을 받은 경우에는 제2항에 따른 일반건강검진 을 실시한 것으로 본다. 1. 「국민건강보험법」에 따른 건강검진 2. 「학교보건법」에 따른 건강검사 3. 「산업안전보건법 시행규칙」 제100조제1항에서 정한 일반건강진단의 검사항목을 모두 포함하여 실시한 건강진단 ④ 제1항에 따른 특수건강검진은 「산업안전보건법」에 따른 특수건강진단기관에서 같은 법 시행규칙 별표 12의3 특수건강진

단의 시기 및 주기에 따라 같은 법 시행규칙 별표 13의 제1차 검사항목을 포함하여 실시하여야 한다. ⑤ 특수건강검진 결과 평가가 곤란하거나 질병이 의심되는 사람에 대해서는 「산업안전보건법 시행규칙」 별표 13의 제2차 검 사항목 중 건강검진 담당 의사가 필요하다고 인정하는 항목을 추가하여 실시할 수 있다.

## **연구활동종사자 건강검진의 개요**

## l수검대상

§ 과학기술분야의 연구개발활동에 종사하는 연구활동종사자 중 화학적, 물리적, 생물학적 유해인자를 취급하는 자(대학원생, 연구원, 직원 및 교수)

●검진시기 및 대상(2020학년도 기준)

- § 1학기 검진: 매년 4월 또는 5월, 검진주기가 6개월이하인 유해인자를 취급하는 연구활동종사자
- 2학기 검진: 매년 10월 또는 11월, 유해인자 취급 연구활동종사자 전원
- 모든 건강검진에는 신규연구활동사자가 포함 됨.

●건강검진 신청

- $\blacksquare$  신청방법: 온라인
- 신청대상: 연구개발활동을 수행하는 연구활동종사자(대학원생, 연구원, 직원 및 교원)

v**직원 및 교수: 유해인자를 직접 취급하거나 유해인자에 노출되어 건강검진이 필요하다고 판단하는 경우 신청** v**연구실에 소속된 학부과정 연구생도 건강검진 대상에 포함됨**

§ 신 청 처: 안전정보망(http://safety.skku.edu) > 연구실관리 > 특수건강검진

(1명이 해당실에 소속된 연구활동종사자에 대해 일괄 신청 가능)

## **연구활동종사자 건강검진 진행 PROCESS**

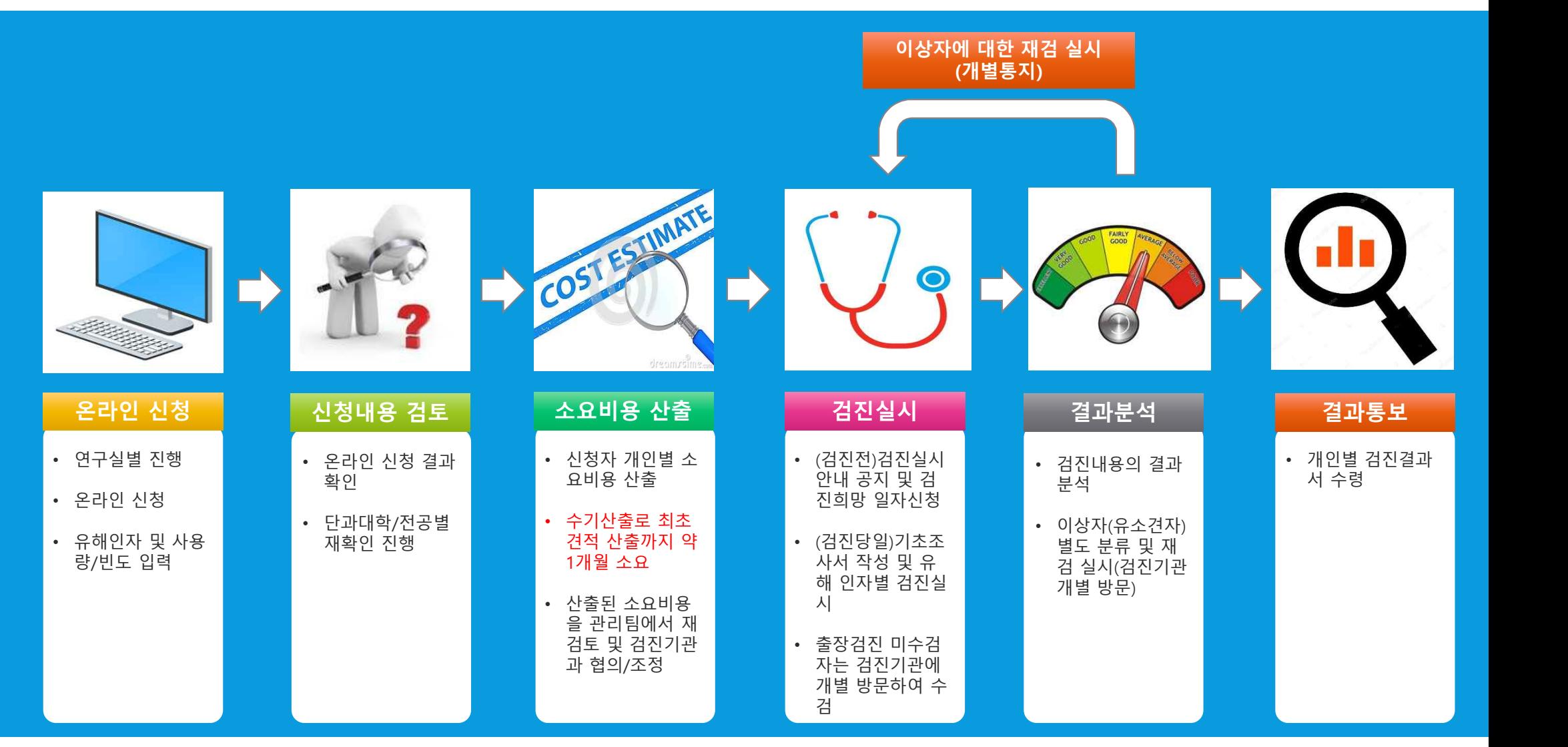

## **건강검진 신청 전 필요사항**

# **● 연구실 온라인 정보 업데이트** l **화학물질 및 고압가스 현황자료 업데이트** ● 사전유해인자 위험분석 실시

# **01\_안전정보망 접속**

## l **홈페이지 주소: http://safety.skku.edu**

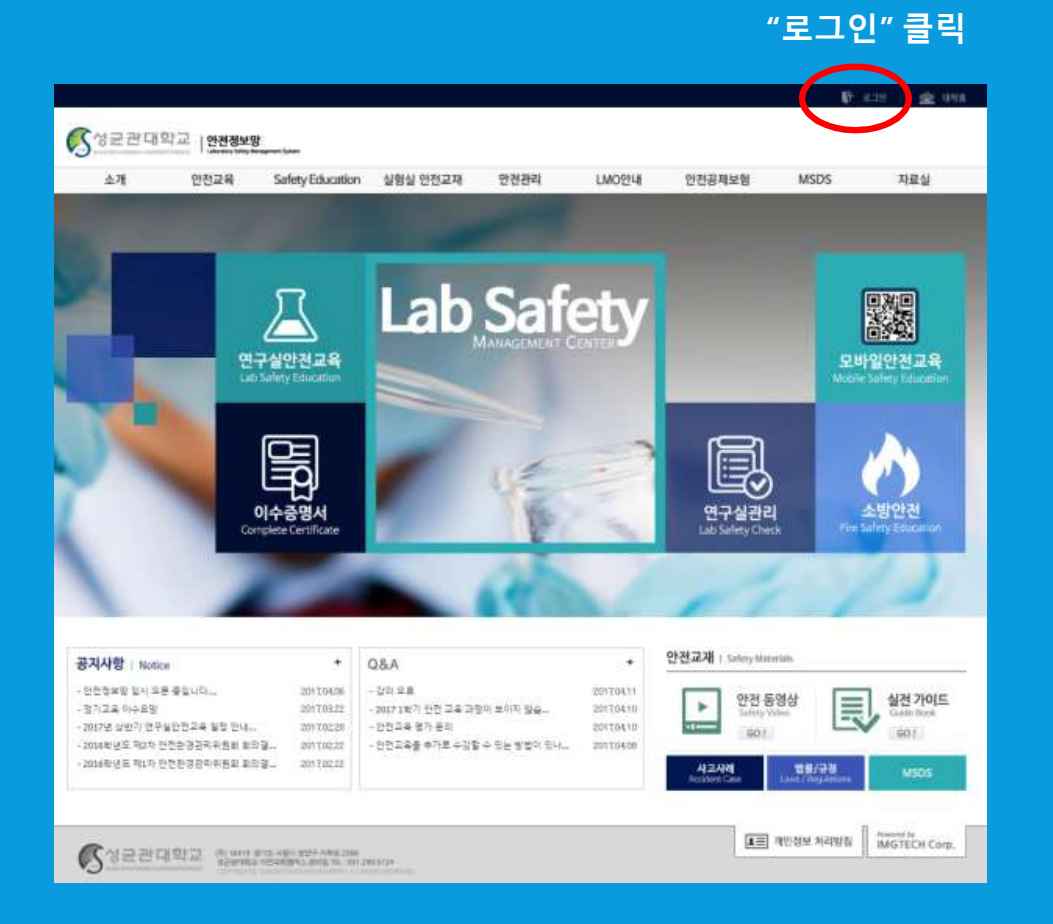

### **"아이디" 및 "비밀번호" 입력**

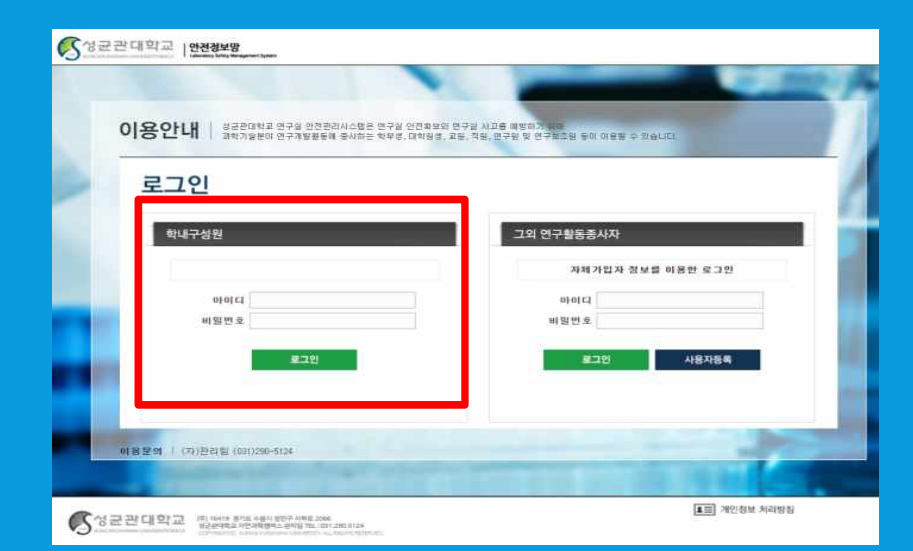

### **학부생/대학원생/교수/직원** à **학교 홈페이지의 아이디와 비밀번호 입력**

# **02\_건강검진 메뉴(특수건강검진)**

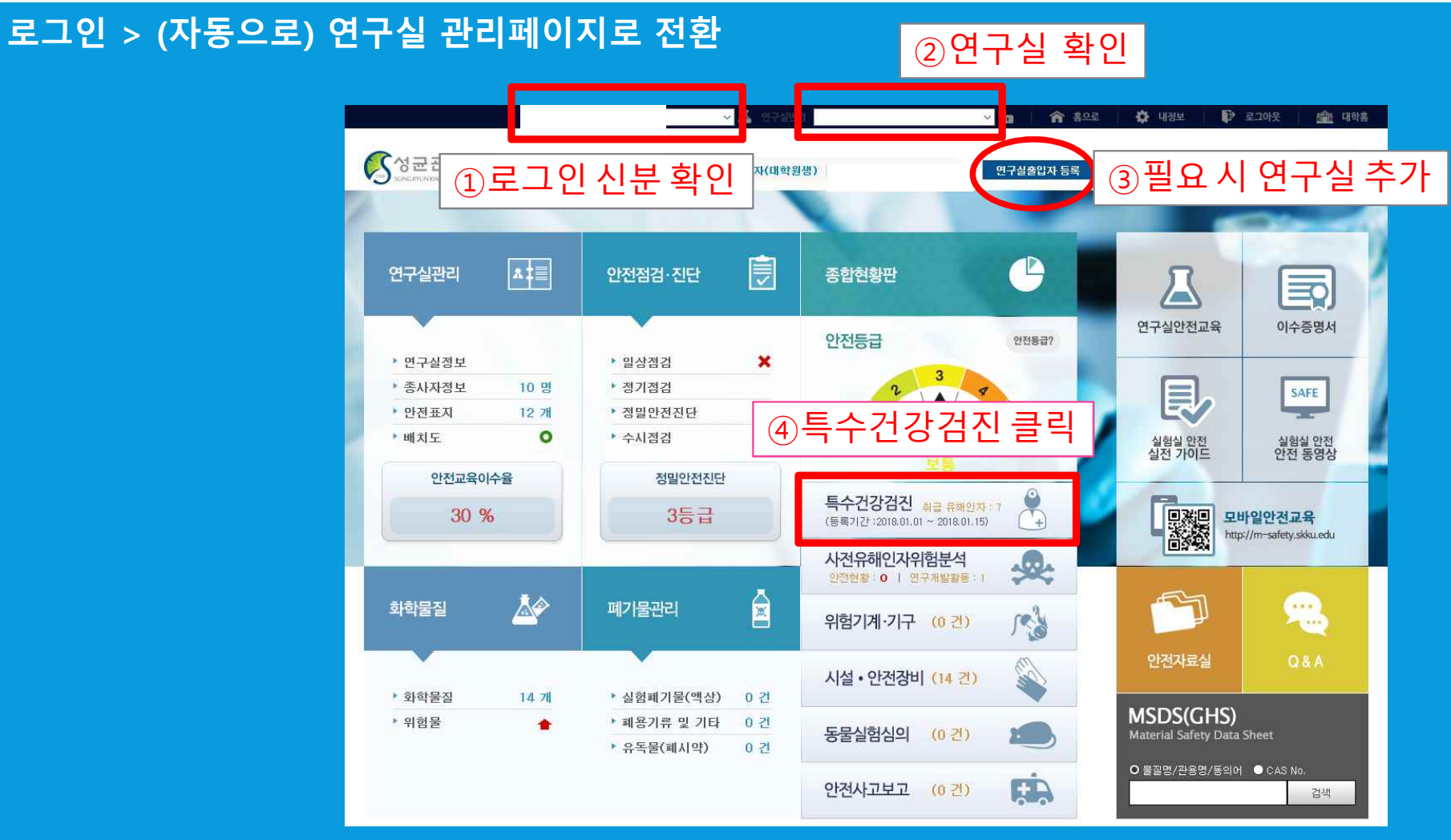

# **03\_건강검진 신청(1)**

## **"건강검진 메뉴 (화면 자동전환) > 특수건강검진 > 해당 년도/신청기간 선택 > 등록" 클릭**

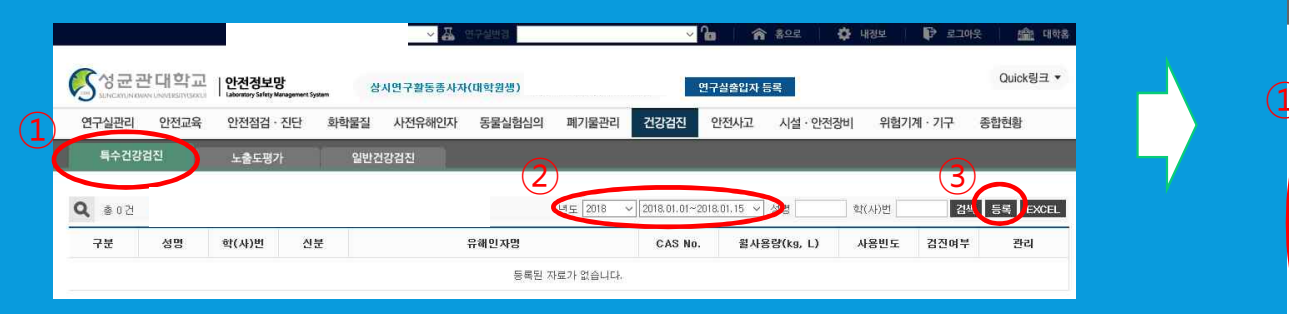

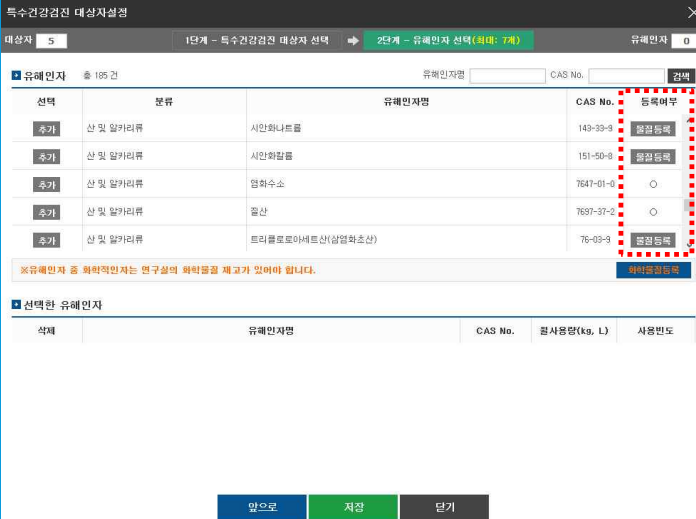

## **해당되는 대상자 선택**

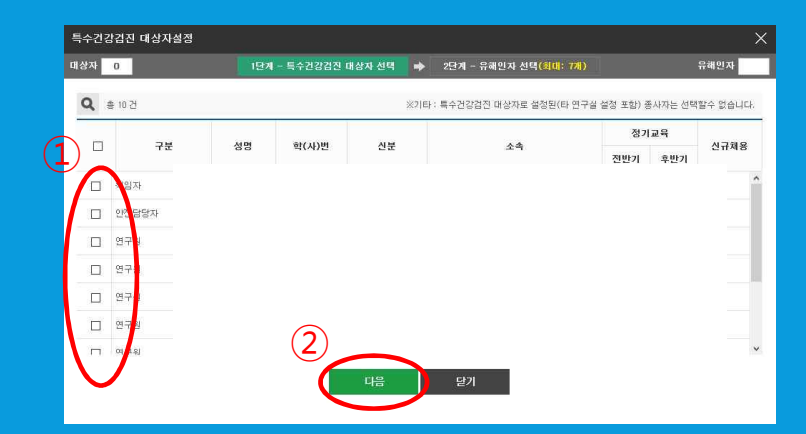

**<대상자 선택 시 주의> 직원 및 교수: 유해인자를 직접 취급하거나 유해인자에 노출되어 건강검진이 필요하다 고 판단하는 경우 신청(대학원생 등이 임의 판단하지 말고, 해당자에게 물어볼 것)**

< 참 고 >

- § 화학적 유해인자는 화학물질이 온라인으로 해당 연구실에 등록된 이후에 선택가능
- 
- § 등록여부에서 "O"는 등록된 화학물질, "물질등록"은 등록되지 않은 화학물질임
- 
- 
- 
- 
- 
- 
- § 미등록 물질의 등록방법
	- ① "물질등록"을 클릭하여 물질별 등록
	- $\overline{2}$  "화학물질등록"을 클릭하여 대량 등록

## **선택 가능한 유해인자의 최대 수: 5개 - 5개를 초과하는 유해인자를 취급할 경우 별도 문의(안전정보망 > Q&A 활용)**

**반복**

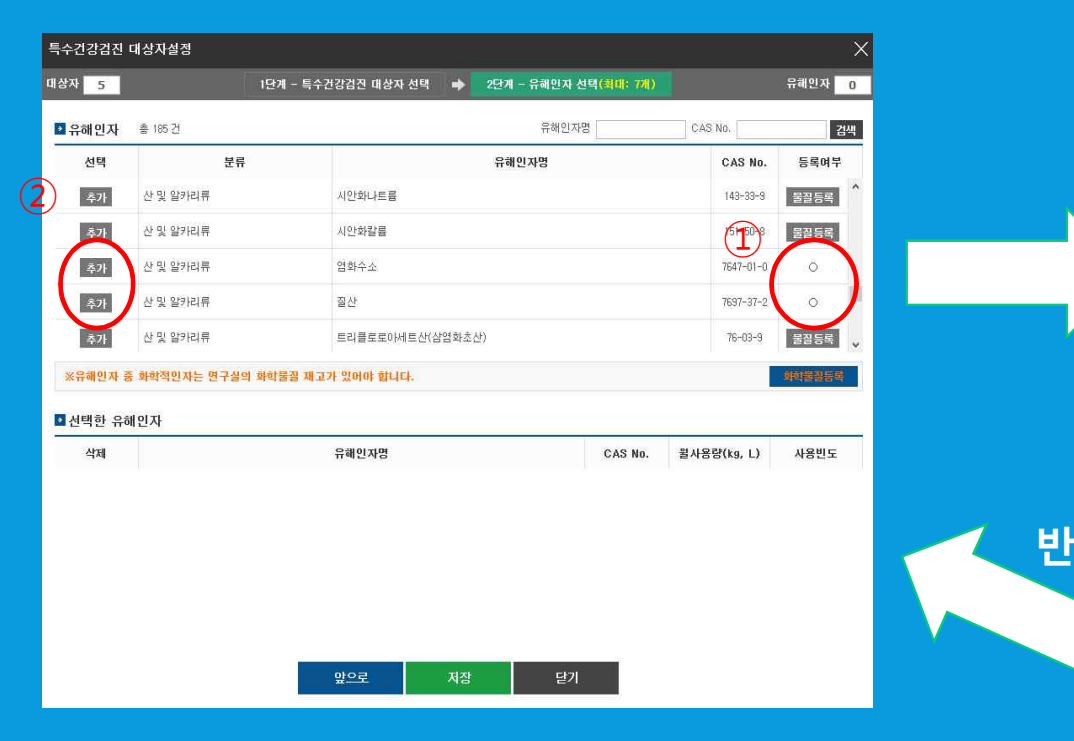

**03\_건강검진 신청(2)**

**건강검진을 진행할 화학물질/유해인자를 선택**

**[등록여부가 O인 유해인자 > 추가 클릭]**

### **선택한 유해인자의 취급정보 입력 [월사용량(kg 또는 리터), 사용빈도(상시취급/주1회이상/월1회이상 중 선택]**

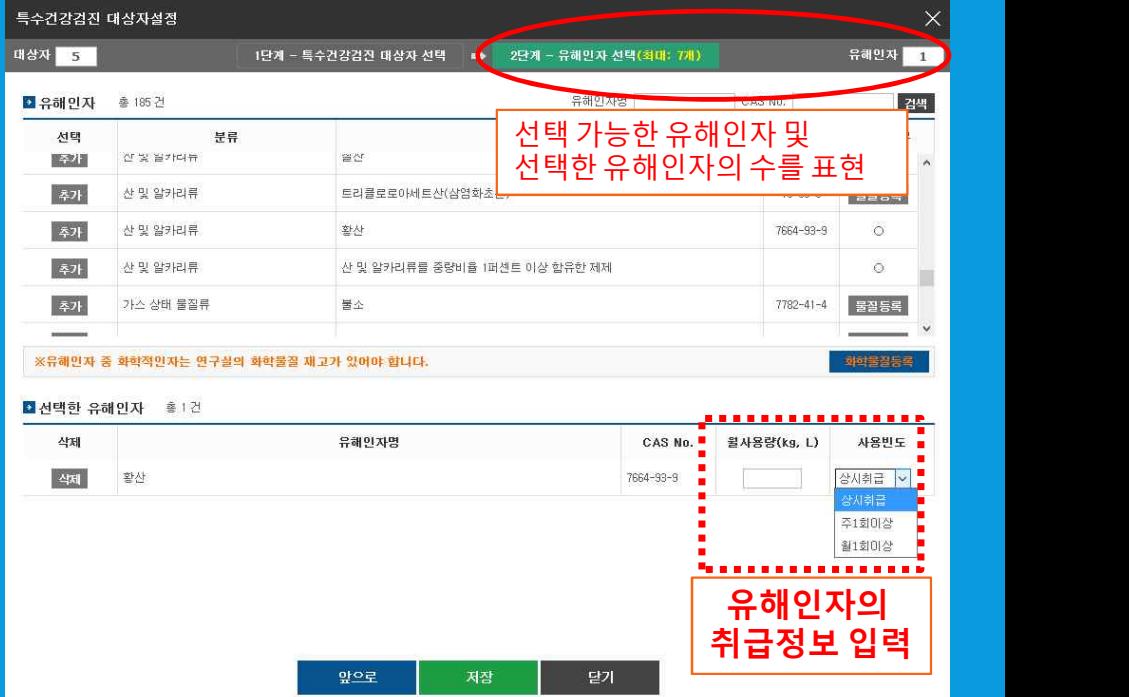

# **03\_건강검진 신청(3)**

산 및 알카리류를 중량비율 1퍼센트 이상 합유한 제제

앞으로

용접 흄 유리섬유 분진

산태

유해광선-자외선

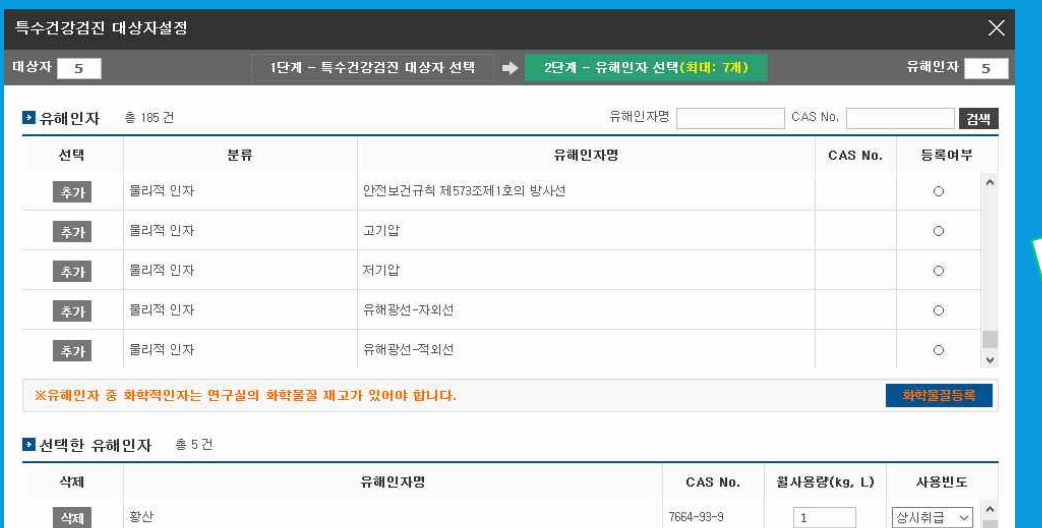

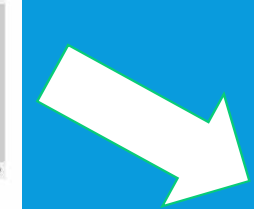

 $1$ 

 $1\,$ 

 $1\,$ 

 $1^{\circ}$ 

달기

월1회이상 ~

주1회미상 ~

월1회미상 ~

월1회미상 >

## **유해인자 등록 완료 <sup>후</sup> 저장 클릭 특수건강검진 대상자 명단(자동생성)[신청완료]**

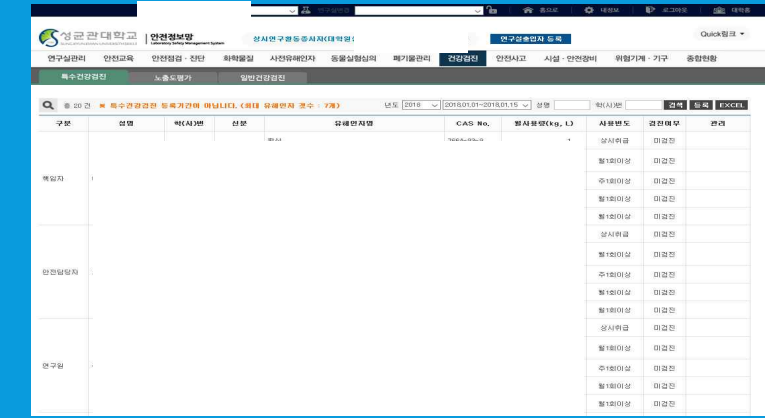

## **일반건강검진 대상자 명단(자동생성)[신청완료]**

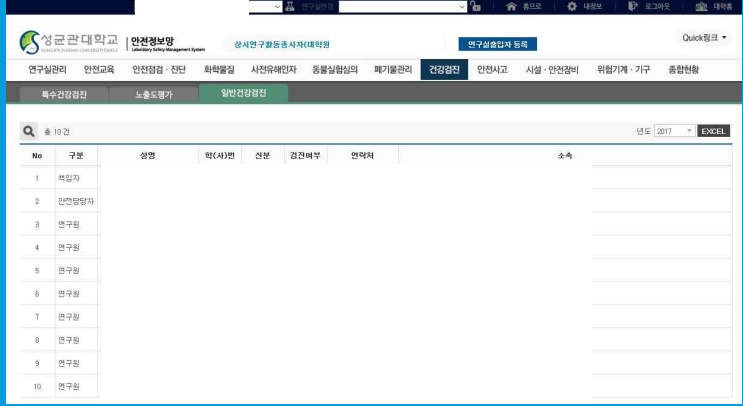